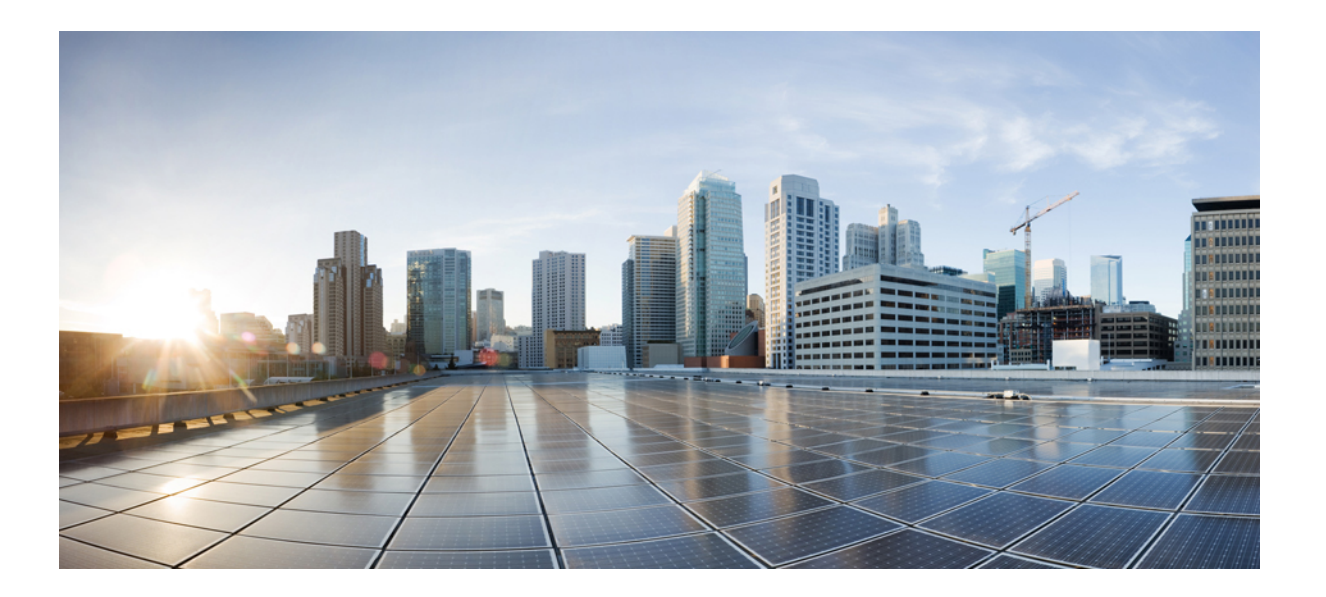

## **Cisco Unified IP Phone 6901/6911** ユーザ ガイド **for Cisco Unified Communications Manager 10.0**(**SCCP and SIP**)

初版:2013 年 11 月 05 日

### シスコシステムズ合同会社

〒107-6227 東京都港区赤坂9-7-1 ミッドタウン・タワー http://www.cisco.com/jp お問い合わせ先:シスコ コンタクトセンター 0120-092-255 (フリーコール、携帯・PHS含む) 電話受付時間:平日 10:00~12:00、13:00~17:00 http://www.cisco.com/jp/go/contactcenter/

【注意】シスコ製品をご使用になる前に、安全上の注意( **www.cisco.com/jp/go/safety\_warning/** ) をご確認ください。本書は、米国シスコ発行ドキュメントの参考和訳です。リンク情報につきま しては、日本語版掲載時点で、英語版にアップデートがあり、リンク先のページが移動**/**変更され ている場合がありますことをご了承ください。あくまでも参考和訳となりますので、正式な内容 については米国サイトのドキュメントを参照ください。また、契約等の記述については、弊社販 売パートナー、または、弊社担当者にご確認ください。

このマニュアルに記載されている仕様および製品に関する情報は、予告なしに変更されることがあります。 このマニュアルに記載されている表現、情報、および推奨 事項は、すべて正確であると考えていますが、明示的であれ黙示的であれ、一切の保証の責任を負わないものとします。 このマニュアルに記載されている製品の使用 は、すべてユーザ側の責任になります。

対象製品のソフトウェア ライセンスおよび限定保証は、製品に添付された『Information Packet』に記載されています。 添付されていない場合には、代理店にご連絡く ださい。

FCC クラス A 準拠装置に関する記述:この装置はテスト済みであり、FCC ルール Part 15 に規定された仕様のクラス A デジタル装置の制限に準拠していることが確認 済みです。 これらの制限は、商業環境で装置を使用したときに、干渉を防止する適切な保護を規定しています。 この装置は、無線周波エネルギーを生成、使用、また は放射する可能性があり、この装置のマニュアルに記載された指示に従って設置および使用しなかった場合、ラジオおよびテレビの受信障害が起こることがあります。 住宅地でこの装置を使用すると、干渉を引き起こす可能性があります。その場合には、ユーザ側の負担で干渉防止措置を講じる必要があります。

FCC クラス B 準拠装置に関する記述:この装置はテスト済みであり、FCC ルール Part 15 に規定された仕様のクラス B デジタル装置の制限に準拠していることが確認 済みです。 これらの制限は、住宅地で使用したときに、干渉を防止する適切な保護を規定しています。 この装置は、無線周波エネルギーを生成、使用、または放射す る可能性があり、指示に従って設置および使用しなかった場合、ラジオおよびテレビの受信障害が起こることがあります。 ただし、特定の設置条件において干渉が起 きないことを保証するものではありません。 装置がラジオまたはテレビ受信に干渉する場合には、次の方法で干渉が起きないようにしてください。干渉しているかど うかは、装置の電源のオン/オフによって判断できます。

- 受信アンテナの向きを変えるか、場所を移動します。
- 装置と受信機との距離を離します。
- 受信機と別の回路にあるコンセントに装置を接続します。
- 販売業者またはラジオやテレビに詳しい技術者に連絡します。

シスコでは、この製品の変更または改造を認めていません。変更または改造した場合には、FCC認定が無効になり、さらに製品を操作する権限を失うことになります。

The Cisco implementation of TCP header compression is an adaptation of a program developed by the University of California, Berkeley (UCB) as part of UCB's public domain version of the UNIX operating system. All rights reserved. Copyright © 1981, Regents of the University of California.

ここに記載されている他のいかなる保証にもよらず、各社のすべてのマニュアルおよびソフトウェアは、障害も含めて「現状のまま」として提供されます。 シスコお よびこれら各社は、商品性の保証、特定目的への準拠の保証、および権利を侵害しないことに関する保証、あるいは取引過程、使用、取引慣行によって発生する保証 をはじめとする、明示されたまたは黙示された一切の保証の責任を負わないものとします。

いかなる場合においても、シスコおよびその供給者は、このマニュアルの使用または使用できないことによって発生する利益の損失やデータの損傷をはじめとする、 間接的、派生的、偶発的、あるいは特殊な損害について、あらゆる可能性がシスコまたはその供給者に知らされていても、それらに対する責任を一切負わないものと します。

このマニュアルで使用しているIPアドレスおよび電話番号は、実際のアドレスおよび電話番号を示すものではありません。マニュアル内の例、コマンド出力、ネット ワーク トポロジ図、およびその他の図は、説明のみを目的として使用されています。 説明の中に実際のアドレスおよび電話番号が使用されていたとしても、それは意 図的なものではなく、偶然の一致によるものです。

Cisco and the Cisco logo are trademarks or registered trademarks of Cisco and/or its affiliates in the U.S. and other countries. To view a list of Cisco trademarks, go to this URL: [http://](http://www.cisco.com/go/trademarks) WWW.CISCO.COM/gO/trademarks. Third-party trademarks mentioned are the property of their respective owners. The use of the word partner does not imply a partnership relationship between Cisco and any other company. (1110R)

© 2014 Cisco Systems, Inc. All rights reserved.

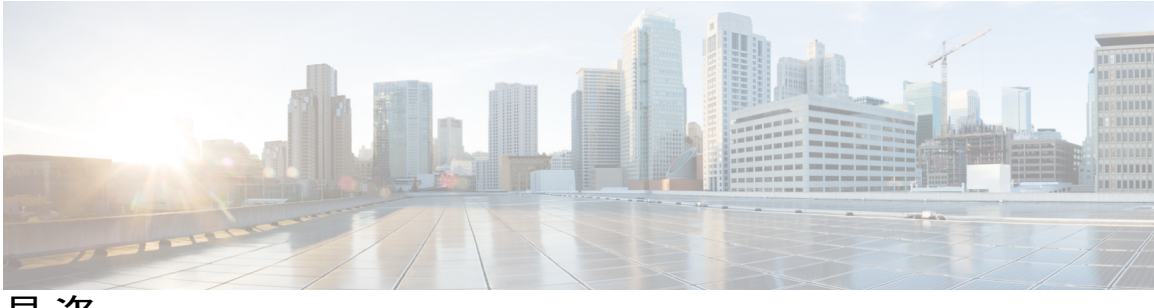

目次

**Cisco [Unified](#page-6-0) IP Phone** の機能 **1**

Cisco [Unified](#page-6-1) IP Phone 6901 **1**

[電話機の接続部](#page-6-2) **1**

[ボタンとハードウェア](#page-8-0) **3**

[フックスイッチ](#page-9-0) ボタン **4**

Cisco [Unified](#page-9-1) IP Phone 6911 **4**

[電話機の接続部](#page-10-0) **5**

[ボタンとハードウェア](#page-11-0) **6**

[紙ラベル](#page-13-0) **8**

[電話に関する全般情報](#page-13-1) **8**

[フットスタンド](#page-13-2) **8**

[電話機の表示角度](#page-14-0) **9**

[電話機の角度を上げる](#page-14-1) **9**

[電話機の角度を下げる](#page-15-0) **10**

[メッセージ](#page-18-0) **13**

[ボイスメールの個人設定](#page-18-1) **13** ボイス [メッセージの確認](#page-19-0) **14**

ボイス [メッセージの聞き取り](#page-19-1) **14**

#### [コール機能](#page-20-0) **15**

エージェント [グリーティング](#page-21-0) **16**

[自動応答](#page-21-1) **16**

[スピーカフォンによる自動応答](#page-21-2) **16**

[自動割り込み](#page-21-3) **16**

### [不在転送](#page-21-4) **16**

[機能ボタンを使用したコールの転送](#page-22-0) **17**

コール [ピックアップ](#page-22-1) **17**

[ピックアップを使用したコールへの応答](#page-23-0) **18**

**Cisco Unified IP Phone 6901/6911** ユーザ ガイド **for Cisco Unified Communications Manager 10.0**(**SCCP and**

**iii**

```
グループ ピックアップを使用したコールへの応答 18
```
[コール待機](#page-24-0) **19**

[コール待機への応答](#page-24-1) **19**

[コード](#page-24-2) **19**

[クライアント識別コードを使用したコールの発信](#page-24-3) **19**

[強制承認コードを使用したコールの発信](#page-25-0) **20**

#### [会議](#page-25-1) **20**

[フックフラッシュを使用した会議の設定](#page-25-2) **20**

[フックフラッシュを使用した会議参加者の切断](#page-26-0) **21**

[会議の設定](#page-26-1) **21**

[フックフラッシュ](#page-26-2) **21**

#### [保留](#page-27-0) **22**

[コールの保留](#page-27-1) **22**

[ミートミー会議](#page-27-2) **22**

[ミートミー会議の開催](#page-27-3) **22**

[ミートミー会議に参加する](#page-28-0) **23**

[モニタリングと録音](#page-28-1) **23**

Multilevel Precedence and [Preemption](#page-28-2) **23**

[ミュート](#page-29-0) **24**

[電話機のミュート](#page-29-1) **24**

プラス [ダイヤル](#page-29-2) **24**

[国際電話番号のダイヤル](#page-30-0) **25**

[リダイヤル](#page-30-1) **25**

[番号をリダイヤルする](#page-30-2) **25**

#### [共有回線](#page-30-3) **25**

[スピード](#page-31-0) ダイヤル **26**

スピード [ダイヤルを使用したコールの発信](#page-31-1) **26**

#### [転送](#page-31-2) **26**

[フックフラッシュを使用したコールの転送](#page-32-0) **27** [転送ボタンを使用したコールの転送](#page-32-1) **27**

[転送完了前のコールの切り替え](#page-32-2) **27**

#### [WebDialer](#page-33-0) **28**

WebDialer を使用した Cisco [ディレクトリの連絡先へのコール](#page-33-1) **28**

 **Cisco Unified IP Phone 6901/6911** ユーザ ガイド **for Cisco Unified Communications Manager 10.0**(**SCCP**

Г

WebDialer [の設定の管理](#page-33-2) **28**

WebDialer [からのログアウト](#page-34-0) **29**

シスコ ユニファイド [コミュニケーション](#page-34-1) セルフ ケア ポータル へのログイン **29**

#### **FAQ** [およびトラブルシューティング](#page-36-0) **31**

[よくあるご質問](#page-36-1) **31**

[トラブルシューティングのヒント](#page-37-0) **32**

[会議](#page-37-1) **32**

[会議ボタンが反応しない](#page-37-2) **32**

[ミートミー会議のビジー](#page-37-3) トーン **32**

セルフ ケア [ポータルにアクセスできない](#page-37-4) **32**

#### [製品の安全性、セキュリティ、アクセシビリティ、および追加情報](#page-40-0) **35**

[安全性と性能に関する情報](#page-40-1) **35**

[停電](#page-40-2) **35**

[シスコ製品のセキュリティの概要](#page-40-3) **35**

[アクセシビリティ機能](#page-41-0) **36**

#### [保証](#page-42-0) **37**

[シスコ製品\(ハードウェア\)に関する](#page-42-1) 1 年間の限定保証規定 **37**

 **Cisco Unified IP Phone 6901/6911** ユーザ ガイド **for Cisco Unified Communications Manager 10.0**(**SCCP**

 $\mathbf I$ 

 $\mathbf I$ 

<span id="page-6-0"></span>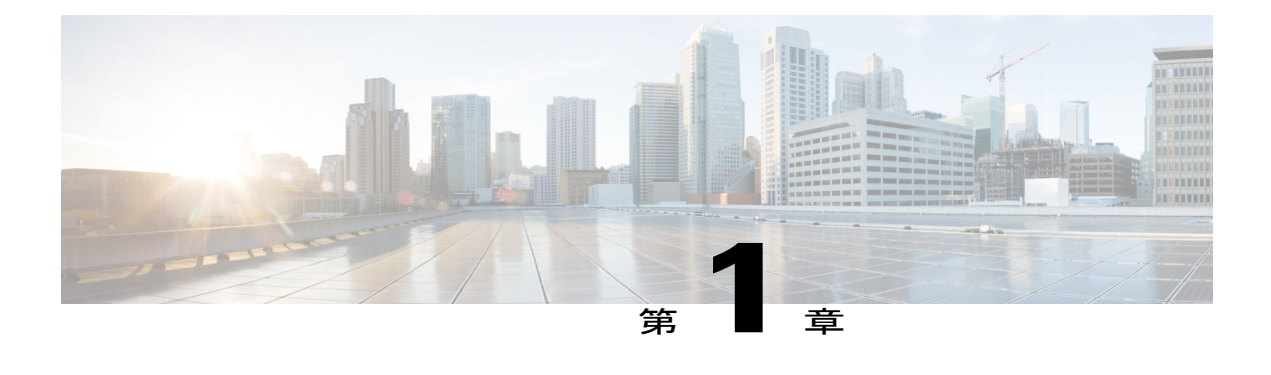

# **Cisco Unified IP Phone** の機能

この章では Cisco Unified IP Phone 6901/6911 の機能について説明します。

- Cisco [Unified](#page-6-1) IP Phone 6901,  $1 \le \hat{\cdot}$
- Cisco [Unified](#page-9-1) IP Phone 6911,  $4 \sim \div \ddot{3}$
- [電話に関する全般情報](#page-13-1), 8 ページ

# <span id="page-6-2"></span><span id="page-6-1"></span>**Cisco Unified IP Phone 6901**

ここでは、Cisco Unified IP Phone 6901 のハードウェアについて説明します。

<span id="page-6-3"></span>電話機の接続部

電話機を使用するには、企業の IP テレフォニー ネットワークへ接続する必要があります。

 $\mathbf I$ 

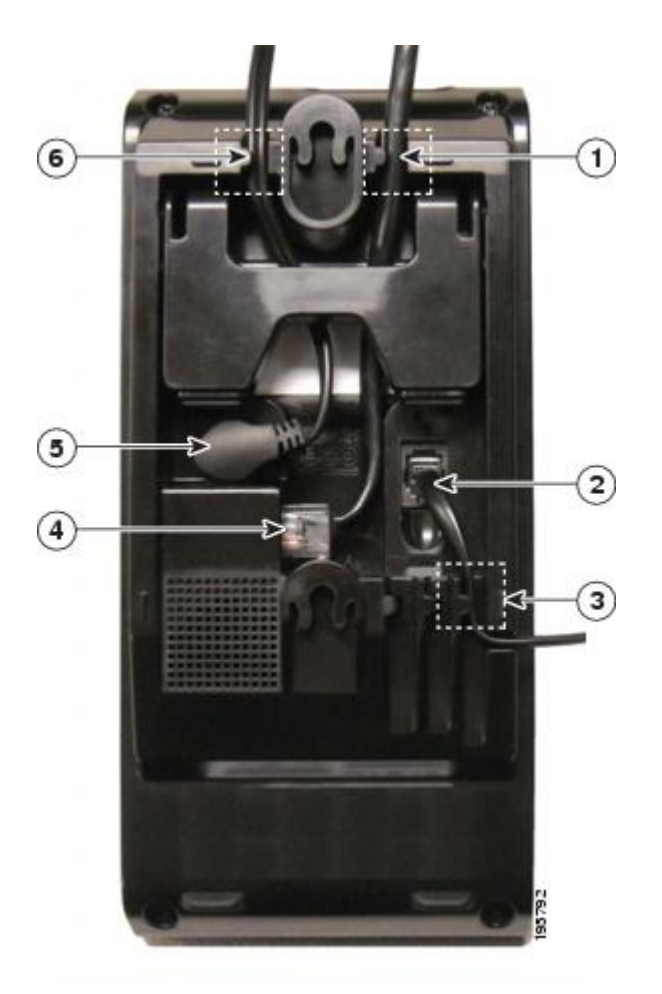

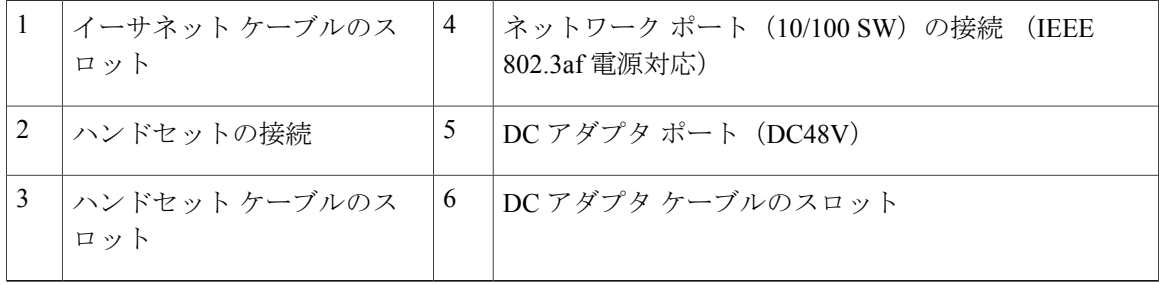

 **Cisco Unified IP Phone 6901/6911** ユーザ ガイド **for Cisco Unified Communications Manager 10.0**(**SCCP**

# <span id="page-8-1"></span><span id="page-8-0"></span>ボタンとハードウェア

 $\overline{\phantom{a}}$ 

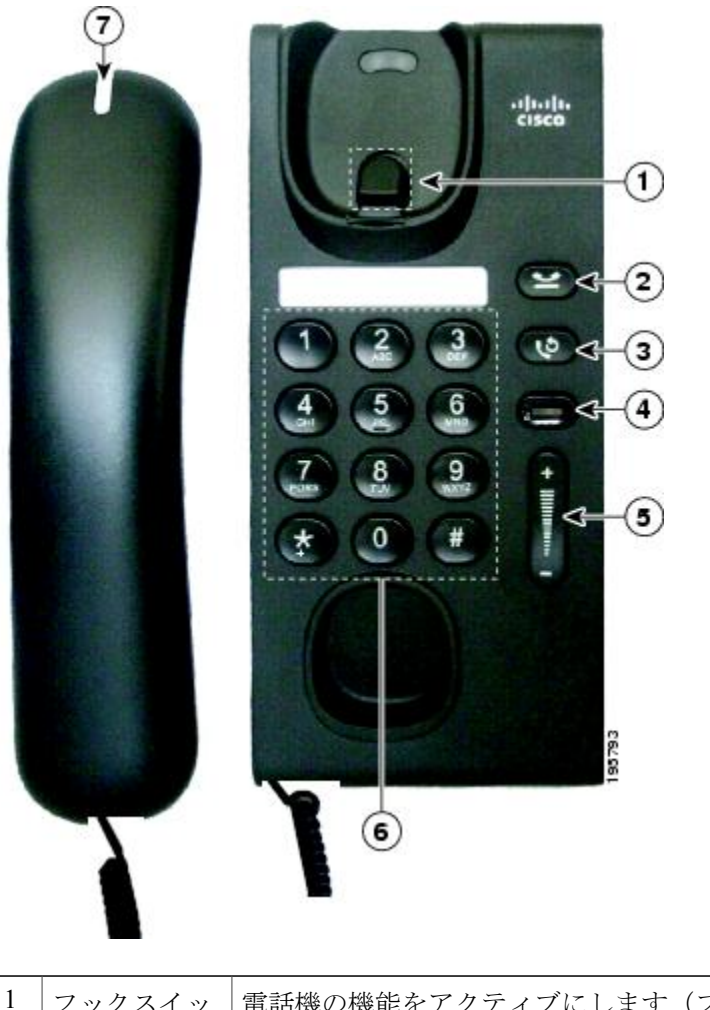

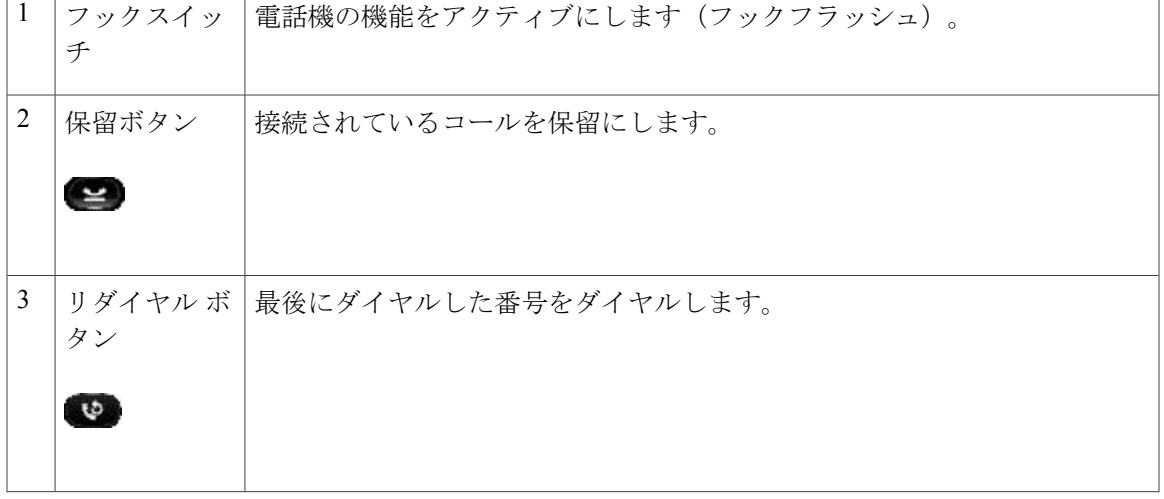

**Cisco Unified IP Phone 6901/6911** ユーザ ガイド **for Cisco Unified Communications Manager 10.0**(**SCCP and**

**3**

ι

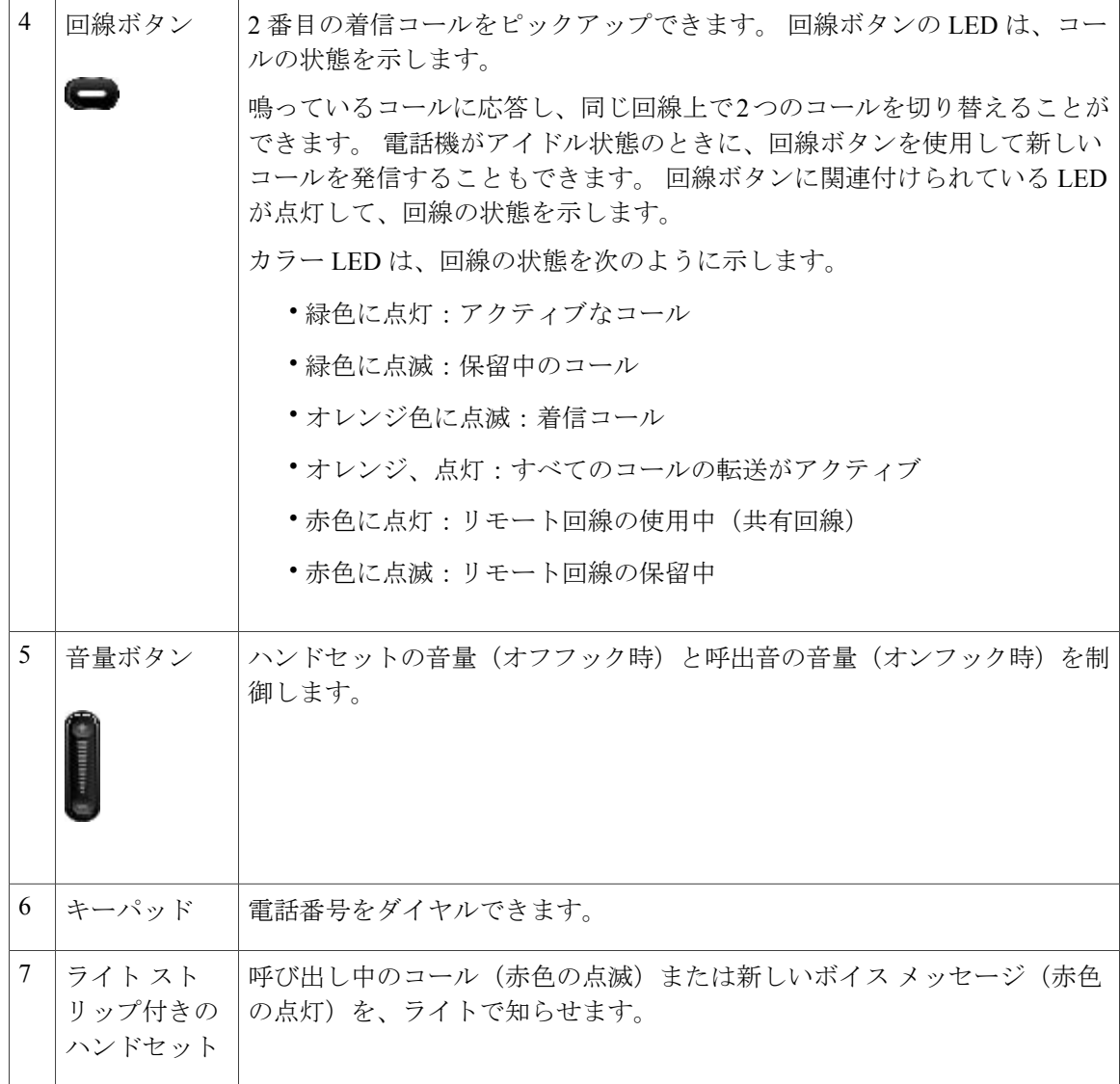

# <span id="page-9-2"></span><span id="page-9-1"></span><span id="page-9-0"></span>フックスイッチ ボタン

電話機の受け台には、フックスイッチ ボタンが含まれています。 フックスイッチ ボタンを押し てすぐに放すことで、電話機の機能をアクティブにできます(フックフラッシュ)。

# **Cisco Unified IP Phone 6911**

ここでは、Cisco Unified IP Phone 6901 のハードウェアについて説明します。

## <span id="page-10-1"></span><span id="page-10-0"></span>電話機の接続部

 $\mathbf{I}$ 

電話機を使用するには、企業の IP テレフォニー ネットワークへ接続する必要があります。

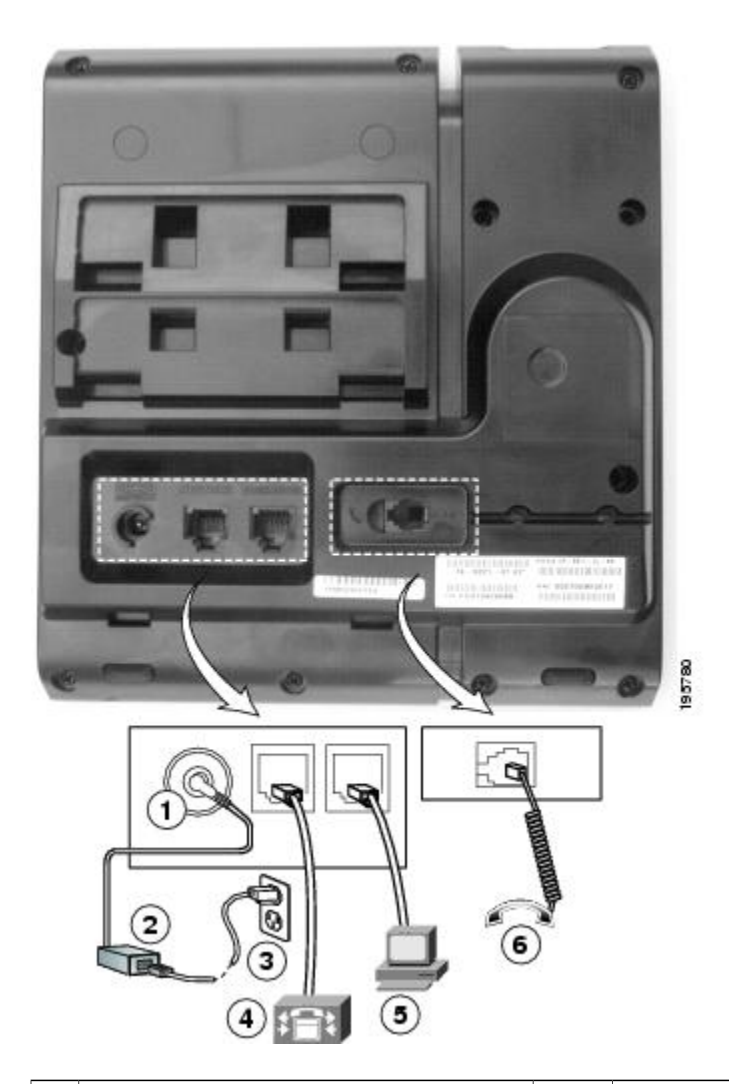

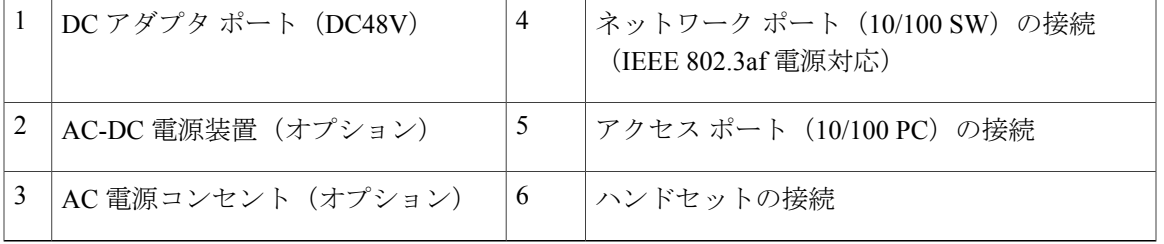

T

## <span id="page-11-1"></span><span id="page-11-0"></span>ボタンとハードウェア

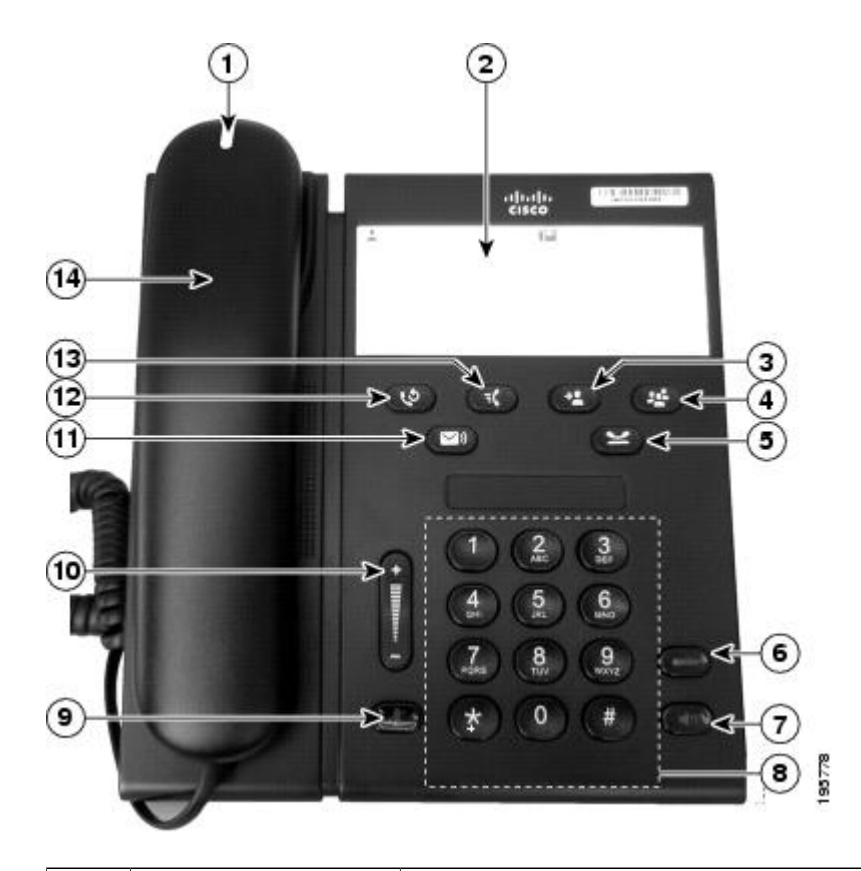

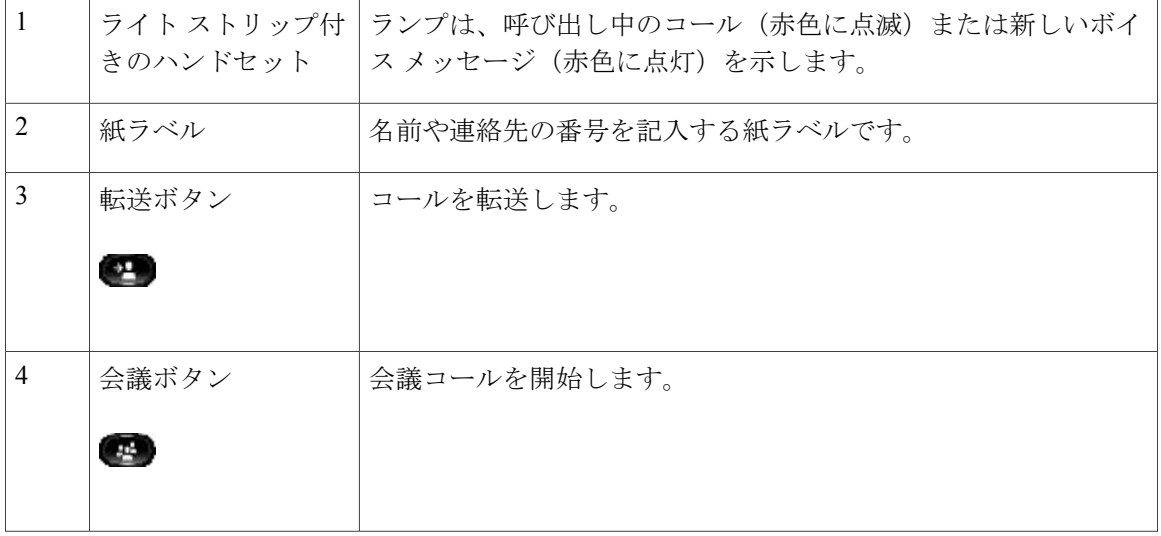

 **Cisco Unified IP Phone 6901/6911** ユーザ ガイド **for Cisco Unified Communications Manager 10.0**(**SCCP**

 $\overline{\mathsf{I}}$ 

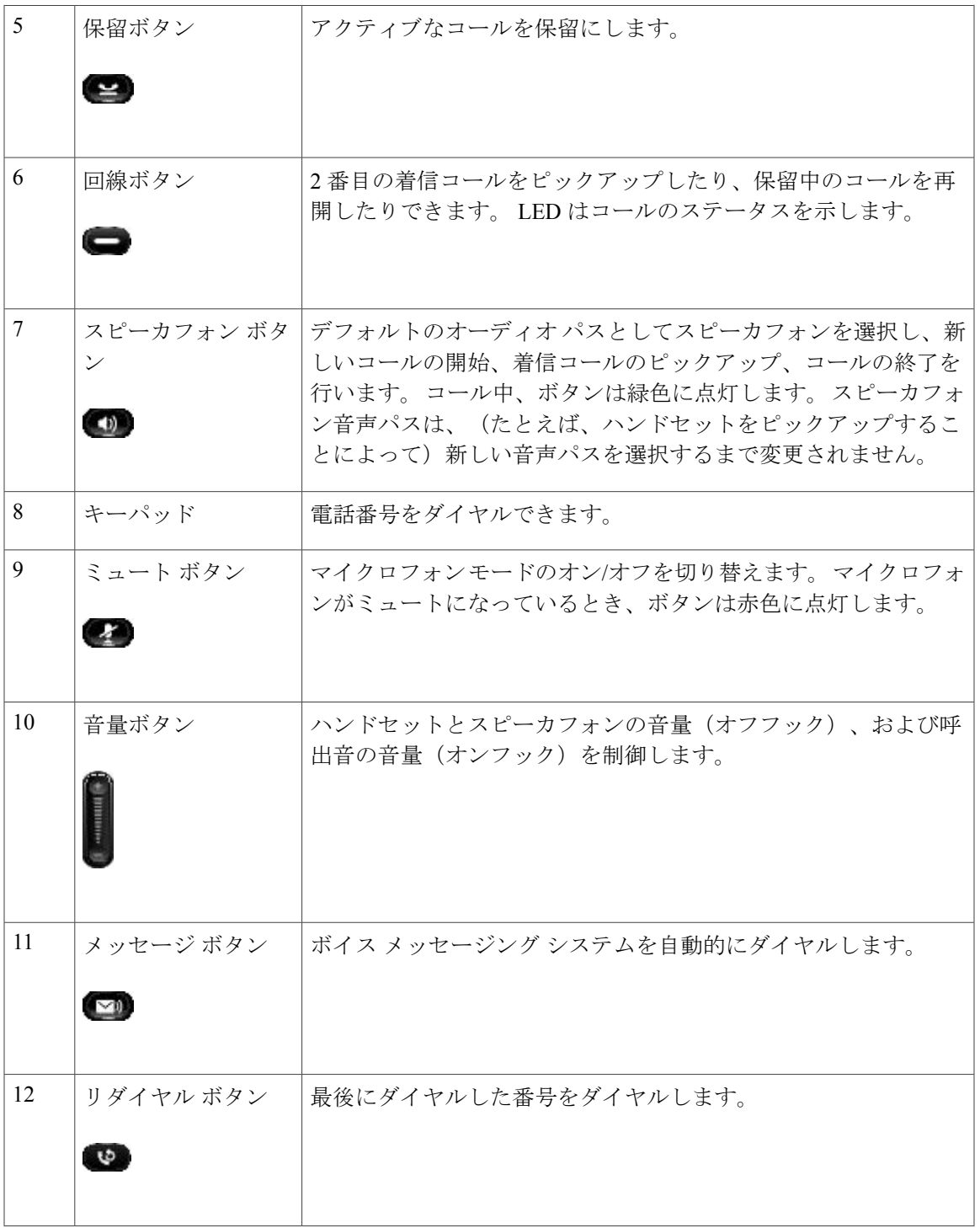

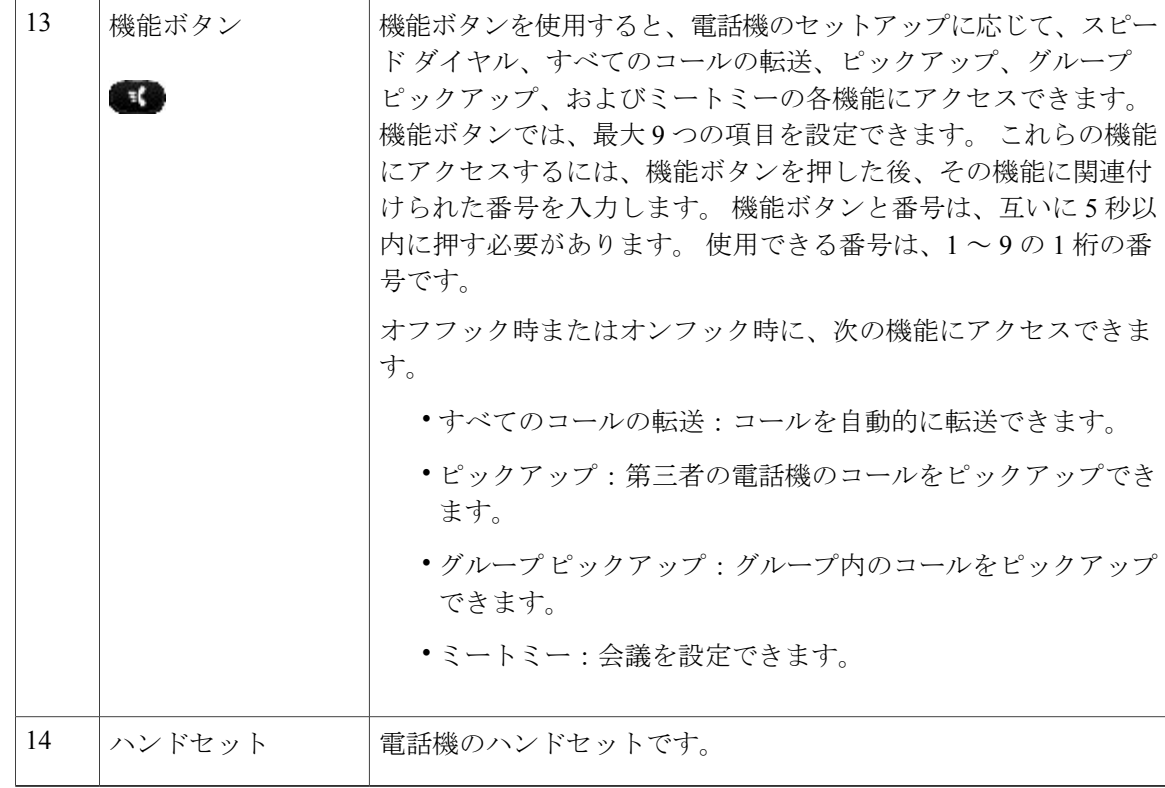

## <span id="page-13-1"></span><span id="page-13-0"></span>紙ラベル

Cisco Unified IP Phone 6911 は液晶ディスプレイを備えていません。 シスコでは、名前や連絡先の 番号を入力するために使用できるペーパー ストリップを提供しています。

# <span id="page-13-2"></span>電話に関する全般情報

この項には、このマニュアルのすべての IP Phone モデルに共通の情報が含まれています。

# <span id="page-13-3"></span>フットスタンド

電話機をテーブルまたは机の上に置いている場合は、フットスタンドを電話機の背面に取り付け て、好みの高さに表示角度を設定できます。

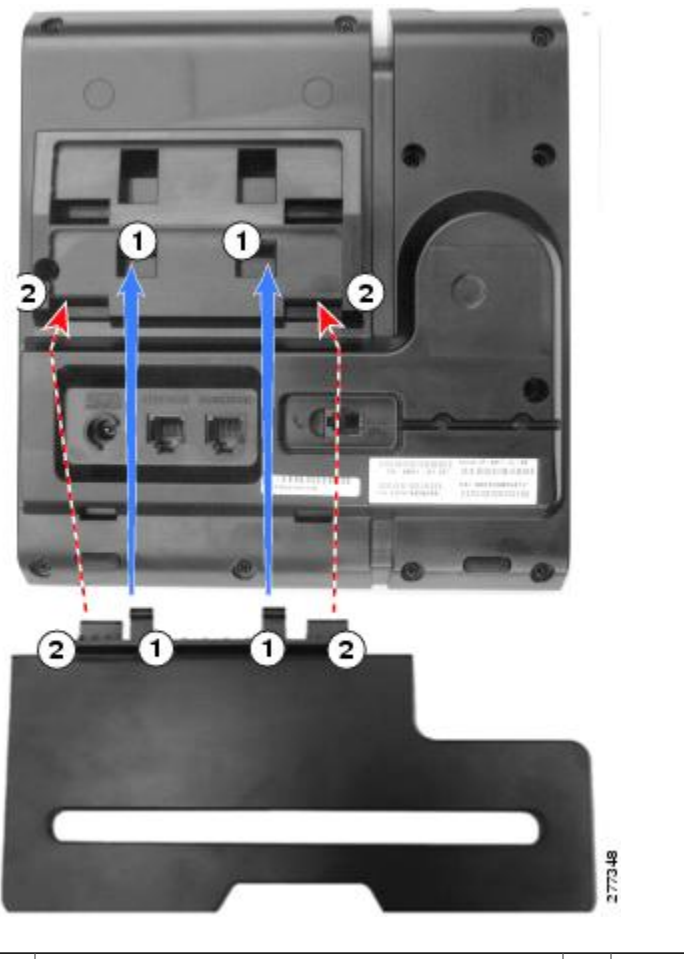

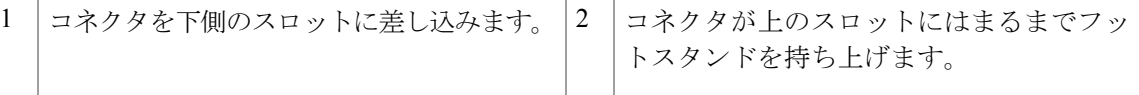

# <span id="page-14-1"></span><span id="page-14-0"></span>電話機の表示角度

 $\mathbf{I}$ 

電話機の角度を上げる

#### 手順

次の図に示すように、高めの表示角度用の下方のスロットにフットスタンドを接続します。

I

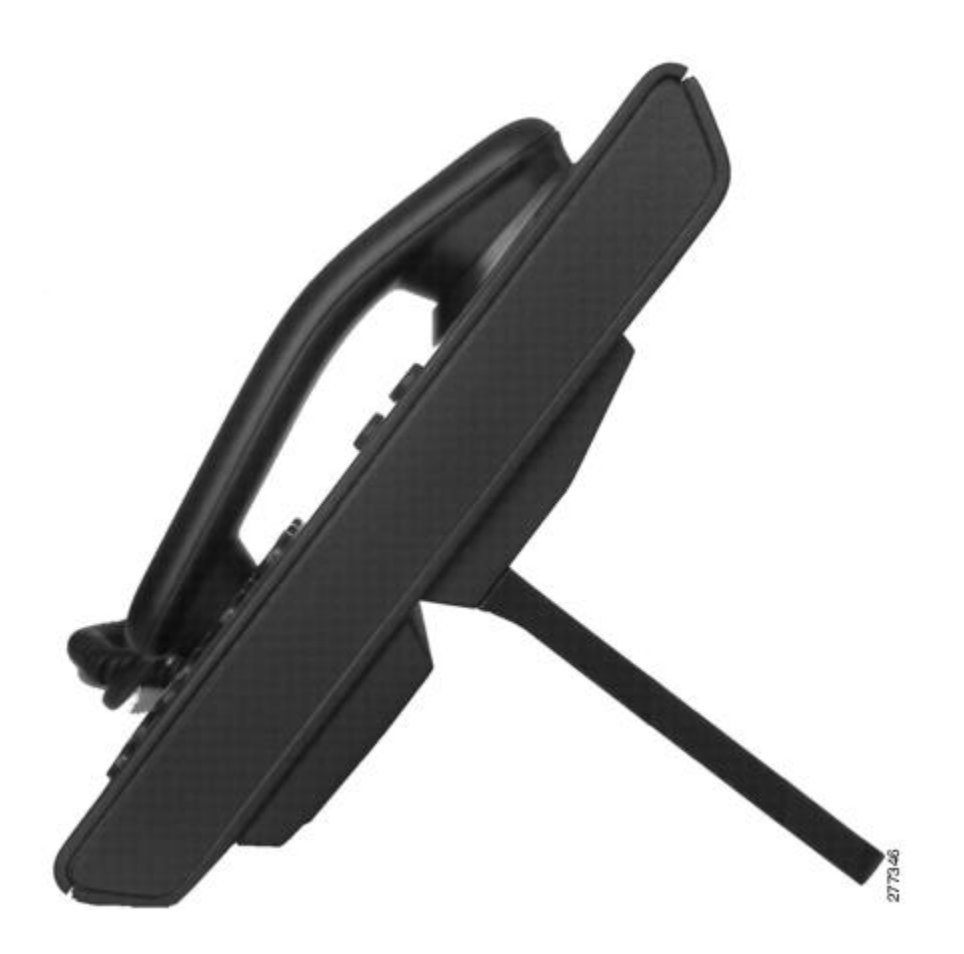

<span id="page-15-0"></span>電話機の角度を下げる

手順

次の図に示すように、低めの表示角度用の上方のスロットにフットスタンドを接続します。

 $\mathbf I$ 

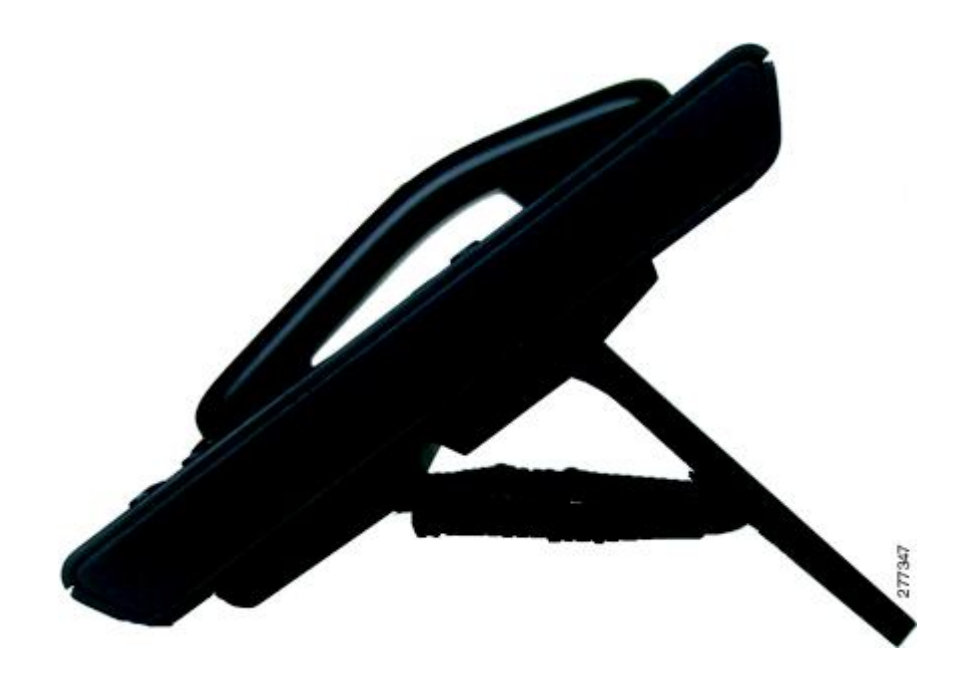

 $\mathbf I$ 

 **Cisco Unified IP Phone 6901/6911** ユーザ ガイド **for Cisco Unified Communications Manager 10.0**(**SCCP**

<span id="page-18-0"></span>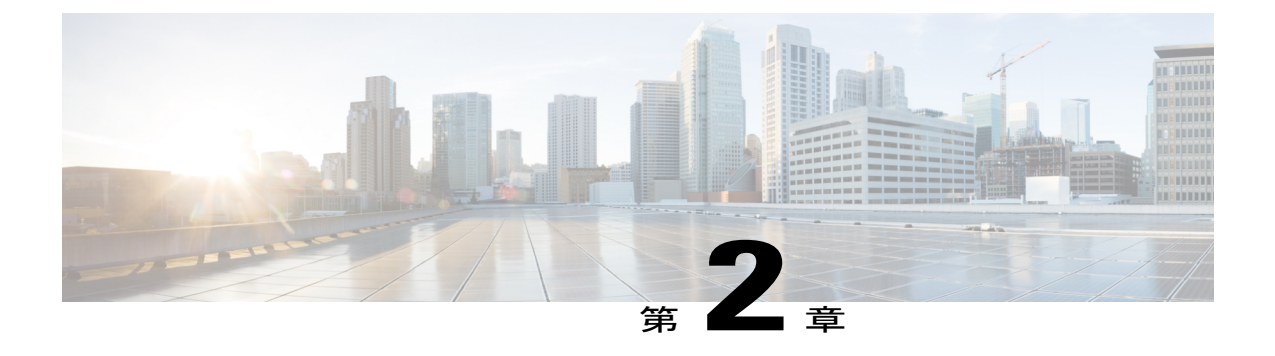

メッセージ

ご使用の電話機システムが使用するボイスメッセージサービスは、会社によって決定されます。 ボイス メッセージ サービスの詳細については、付属のマニュアルを参照してください。

ボイス メッセージは、ボイスメール システムに保存されます。 電話機で使用するボイスメール システムは会社が決めます。

ボイスメールサービスがサポートするコマンドの詳細については、ボイスメールサービスのユー ザ マニュアルを参照してください。

- [ボイスメールの個人設定](#page-18-1), 13 ページ
- ボイス [メッセージの確認](#page-19-0), 14 ページ
- ボイス [メッセージの聞き取り](#page-19-1), 14 ページ

# <span id="page-18-2"></span><span id="page-18-1"></span>ボイスメールの個人設定

#### 手順

ボイスメールを個人用に設定するには、次の手順を実行します。

• Cisco Unified IP Phone 6901 の場合:

キーパッドでシステム管理者が設定したボイスメールアクセス番号にダイヤルし、音声プロ ンプトに従います。

• Cisco Unified IP Phone 6911 の場合:

メッセージ を押して、ボイス プロンプトに従います。

# <span id="page-19-2"></span><span id="page-19-0"></span>ボイス メッセージの確認

次のいずれかの方法でボイス メッセージを確認します。

- 赤色に点灯しているハンドセットのランプを確認する。 セルフ ケア ポータルを使用して、ビジュアル メッセージ受信ランプを設定できます。
- ハンドセットを持ち上げ、スタッター音を聞きます。 セルフ ケア ポータルを使用して、オーディオ メッセージ受信ランプを設定できます。

#### 関連トピック

シスコ ユニファイド [コミュニケーション](#page-34-1) セルフ ケア ポータル へのログイン, (29 ページ)

# <span id="page-19-3"></span><span id="page-19-1"></span>ボイス メッセージの聞き取り

#### 手順

ボイス メッセージを聞きとるには、次の手順を実行します。

• Cisco Unified IP Phone 6901 の場合:

キーパッドでシステム管理者が設定したボイスメールアクセス番号にダイヤルし、音声プロ ンプトに従ってメッセージを聞きます。

• Cisco Unified IP Phone 6911 の場合:

メッセージ を押して、ボイス プロンプトに従ってメッセージを聞きます。

<span id="page-20-0"></span>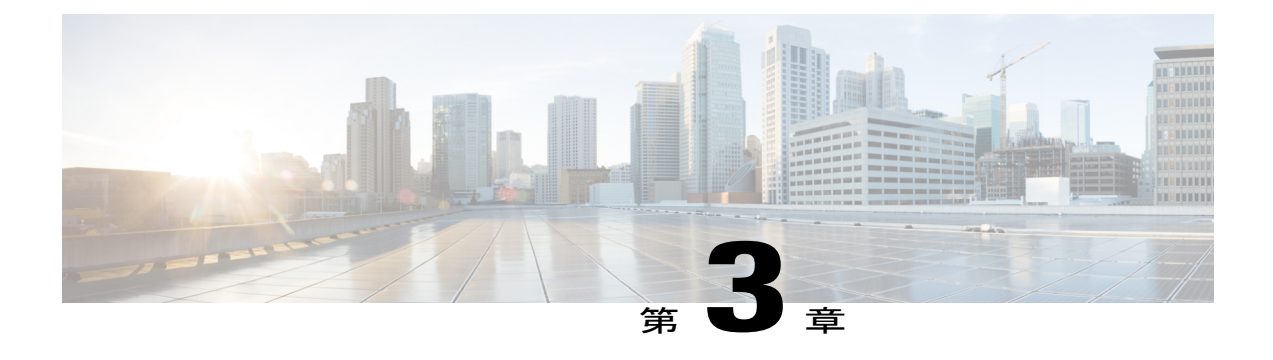

# コール機能

- エージェント [グリーティング](#page-21-0), 16 ページ
- [自動応答](#page-21-1), 16 ページ
- [自動割り込み](#page-21-3), 16 ページ
- [不在転送](#page-21-4), 16 ページ
- コール [ピックアップ](#page-22-1), 17 ページ
- [コール待機](#page-24-0), 19 ページ
- [コード](#page-24-2), 19 ページ
- 会議, 20 [ページ](#page-25-1)
- [フックフラッシュ](#page-26-2), 21 ページ
- 保留, 22 [ページ](#page-27-0)
- [ミートミー会議](#page-27-2), 22 ページ
- [モニタリングと録音](#page-28-1), 23 ページ
- Multilevel Precedence and [Preemption,](#page-28-2) 23 ページ
- [ミュート](#page-29-0), 24 ページ
- プラス [ダイヤル](#page-29-2), 24 ページ
- [リダイヤル](#page-30-1), 25 ページ
- [共有回線](#page-30-3), 25 ページ
- [スピード](#page-31-0) ダイヤル, 26 ページ
- 転送, 26 [ページ](#page-31-2)

Г

- [WebDialer,](#page-33-0) 28 ページ
- シスコ ユニファイド [コミュニケーション](#page-34-1) セルフ ケア ポータル へのログイン, 29 ページ

# <span id="page-21-5"></span><span id="page-21-0"></span>エージェント グリーティング

エージェント グリーティングを使用すると、顧客からのコールなどに対して、発信者との会話を 開始する前のコールの開始時に再生される、事前録音したグリーティングを作成、更新できます。 必要に応じて、単一のメッセージまたは複数のメッセージを事前に録音できます。

顧客が電話すると、事前に録音したメッセージが両方の通話相手に聞こえます。 メッセージが終 わるまでミュートのままにすることも、メッセージ再生中にコールに応答することもできます。 詳細については、システム管理者にお問い合わせください。

# <span id="page-21-6"></span><span id="page-21-1"></span>自動応答

(Cisco Unified IP Phone 6911 のみ)

自動応答では、呼出音が 1 回鳴った後、電話機が自動的に着信コールに応答します。 システム管理者は、スピーカフォンで動作するように自動応答を設定します。

## <span id="page-21-3"></span><span id="page-21-2"></span>スピーカフォンによる自動応答

スピーカフォンで自動応答を行うには、ハンドセットを受け台にセットした状態にします。 その 状態でない場合は、通常どおりコールの呼出音が鳴るので、手動でそのコールに応答する必要が あります。

# <span id="page-21-7"></span><span id="page-21-4"></span>自動割り込み

自動割り込みが設定されている場合、共有回線のコールに自動的に割り込みできます。

たとえば、共有回線で、オフフックにしたときに別の電話機ですでにコール中の場合、そのコー ルに自動的に割り込みできます。

# <span id="page-21-8"></span>不在転送

コール転送を使用すると、電話機のコールを別の番号に自動的に転送できます。

- システム管理者が電話機に設定できるコール転送機能には、次の 2 種類があります。
	- すべてのコールの転送は、電話機で直接設定できます。すべてのコールの転送にリモートで アクセスするには、セルフ ケア ポータルに移動します。

無条件コール転送(すべてのコールの転送):受信したすべてのコールに適用されます。

• 条件付きのコール転送(無応答時転送、話中転送、カバレッジなし時転送): 条件に応じ て、受信した特定のコールに適用されます。セルフ ケア ポータルからしかアクセスできま せん。

電話機からコールを転送する際には、自分の電話機からダイヤルする場合とまったく同じように 転送先の電話番号を入力します。たとえば、必要に応じてアクセスコードや市外局番を入力しま す。

システム管理者は、次のようなその他のコール転送オプションを設定できます。

- 転送先の電話番号から自分の電話機へコールが発信された場合に、コールを転送するのでは なく、呼出音を鳴らす。
- コール転送ループが生じたり、コール転送チェーンで最大リンク数を超えたりしないように する。

関連トピック

シスコ ユニファイド [コミュニケーション](#page-34-1) セルフ ケア ポータル へのログイン, (29 ページ)

### <span id="page-22-3"></span><span id="page-22-0"></span>機能ボタンを使用したコールの転送

(Cisco Unified IP Phone 6911 のみ)

#### 手順

- ステップ1 機能 19を押し、続けてすべてのコールの転送に設定された所定の番号を入力します。
- ステップ **2** ダイヤル音が聞こえたら、自動転送先の電話番号を入力します。 ハンドセットのランプがオレンジ色に点灯し、転送が設定されたことを示します。
- <span id="page-22-1"></span>ステップ **3** 自動転送をキャンセルするには、ステップ 1 を繰り返します。 ハンドセットを持ち上げると、自動転送をキャンセルするまでスタッター音が聞こえます。 すべ てのコールの転送をキャンセルすると、オレンジ色に点灯していたランプが消灯します。

# <span id="page-22-2"></span>コール ピックアップ

この手順は、Cisco Unified IP Phone 6911 のみに適用されます。

コール ピックアップでは、同僚の電話機で呼び出し中のコールを自分の電話機にリダイレクトす ることによって、そのコールに応答できます。 同僚とコール処理タスクを共有する場合、コール ピックアップを使用することができます。

コールをピックアップするには、次の 2 つの方法があります。

• ピックアップ:自分のコール ピックアップ グループ内の別の電話機で鳴っているコールに 応答できます。

ピックアップできるコールが複数ある場合は、先に鳴り始めた電話がピックアップされま す。

**17**

- グループ ピックアップ:次の方法で、自分のコール ピックアップ グループ外にある電話機 でコールに応答できます。
	- システム管理者が設定したグループ ピックアップ番号を使用します。
	- 宛先ユーザのダイレクト番号が現在のユーザが関連付けられているグループのいずれか に属する場合は、呼び出し音が鳴っている電話機の番号をダイヤルします。

システム管理者はコールピックアップグループを設定し、コール処理のニーズおよび作業環境の コール ピックアップ ボタンを設定します。

## <span id="page-23-0"></span>ピックアップを使用したコールへの応答

この手順は、Cisco Unified IP Phone 6911 のみに適用されます。

#### 手順

- ステップ1 雷話機に自動ピックアップが設定されている場合は、機能<<sup>2</sup>>を押し、続けてコールピックアッ プに設定された所定の番号を入力して、自分のピックアップ グループ内で鳴っているコールを自 分の電話機に転送します。 これで、コールが接続されます。
- <span id="page-23-1"></span>ステップ **2** 自動ピックアップが設定されていない場合、コールを接続するには、回線ボタンを押すか、ハン ドセットを持ち上げます。

### グループ ピックアップを使用したコールへの応答

この手順は、Cisco Unified IP Phone 6911 のみに適用されます。

#### 手順

- ステップ1 雷話機に自動グループ ピックアップが設定されている場合は、機能 <br />
を押し、続けてコール ピックアップに設定された所定の番号を入力して、自分のピックアップ グループ外の電話機で コールに応答します。
- ステップ **2** グループ ピックアップ番号を入力して、コールに接続します。
- **ステップ3** 自動グループピックアップが設定されていない場合、コールに接続するには、回線■ を押す か、ハンドセットを持ち上げます。

# <span id="page-24-5"></span><span id="page-24-0"></span>コール待機

コール待機機能は、あるコールで会話しているときに新しいコールが到着したことを次の方法で 通知します。

- •コール待機音(ビープ音1回)
- ●オレンジ色に点滅する回線ボタン

### <span id="page-24-1"></span>コール待機への応答

呼び出し中のコールに応答するには、オレンジ色に点滅している回線ボタンを押します。 電話機 によって元のコールが自動的に保留され、鳴っているコールが接続されます。

## <span id="page-24-4"></span><span id="page-24-2"></span>コード

コードを使用すると、課金またはトラッキングコードを使用してコールを発信できます。電話機 では、管理者が設定する次の 2 種類のコードがサポートされています。

- クライアント識別コード(CMC)では、コールが特定のクライアントマターに関連すること を指定するコードの入力が必要です。 管理者は、コール アカウティングおよび課金のため に、クライアント識別コードを顧客、学生、またはその他の集団に割り当てられます。
- 強制承認コード(FAC)を使用すると、コールのアクセスと課金を管理できます。 管理者 は、コール接続の前に有効な認証コードを入力するように要求できます。

### <span id="page-24-3"></span>クライアント識別コードを使用したコールの発信

#### 手順

ステップ **1** 番号をダイヤルします。

ステップ **2** トーンの後に CMC を入力します。

## <span id="page-25-0"></span>強制承認コードを使用したコールの発信

手順

- ステップ **1** 番号をダイヤルします。
- ステップ **2** トーンの後に FAC を入力します。

# <span id="page-25-4"></span><span id="page-25-1"></span>会議

会議では、複数の参加者が同時に会話することができます。 会議コールで会話をする場合は、会 議を使用して相手にダイヤルし、通話の相手を会議コールに追加します。 個々の参加者を会議か ら削除できます(電話機でこの機能がサポートされている場合)。

会議は次の機能を使用して設定できます。

- Cisco Unified IP Phone 6901 のフックフラッシュ機能
- Cisco Unified IP Phone 6911 の会議ボタン

すべての参加者が電話を切ると、会議は終了します。

## <span id="page-25-3"></span><span id="page-25-2"></span>フックフラッシュを使用した会議の設定

この手順は、Cisco Unified IP Phone 6901 のみに適用されます。

#### 手順

- ステップ **1** 自分のコールが(保留でなく)アクティブであることを確認します。
- ステップ **2** フックスイッチを押して放し、ダイヤル音を出します。
- ステップ **3** 目的の電話番号にダイヤルします。
- ステップ **4** 受信者の応答を待つか、コールの呼び出し中にステップ 5 に進みます。
- ステップ **5** もう一度フックスイッチを押して放します。 会議が開始されます。
	- 1 つの会議に参加できる人数は最大 3 名です。 会議から参加者を切断するには、フック フラッシュ機能を使用します。 (注)

## <span id="page-26-3"></span><span id="page-26-0"></span>フックフラッシュを使用した会議参加者の切断

この手順は、Cisco Unified IP Phone 6901 のみに適用されます。

#### 手順

- ステップ **1** 自分が会議に参加していることを確認します。
- ステップ **2** フックスイッチを押して放します。 最後に参加した参加者が、会議から切断されます。
	- 会議から参加者を切断できるのは、その会議のホストだけで す。 (注)

## <span id="page-26-1"></span>会議の設定

この手順は、Cisco Unified IP Phone 6911 のみに適用されます。

#### 手順

- ステップ **1** 自分のコールが(保留でなく)アクティブであることを確認します。
- ステップ2 会議 を押します。
- ステップ **3** 会議に追加する参加者の電話番号を入力します。
- ステップ **4** 参加者の応答を待つか、またはコールが鳴っている間にステップ 5 に進みます。
- ステップ **5** 会議を再度押します。 会議が開始されます。
- <span id="page-26-2"></span>ステップ **6** (任意) 参加者をさらに追加するには、この手順を繰り返します。

## フックフラッシュ

この手順は、Cisco Unified IP Phone 6901 のみに適用されます。

フックフラッシュを使用すると、下のリストに記載されている機能にアクセスできます。 フック フラッシュを使用するには、電話機の受け台にあるフックスイッチ ボタンをすばやく押して放し ます。

フックフラッシュを使用すると、次の機能にアクセスできます。

- コールに応答する
- 2 つのコール間で転送する(一方のコールが着信の場合のみ)

- 会議コールを発信する
- 会議の参加者を削除する

# <span id="page-27-5"></span><span id="page-27-0"></span>保留

保留によってアクティブな通話を保留状態にすることができます。

## <span id="page-27-1"></span>コールの保留

#### 手順

- ステップ1 コールを保留にするには、保留 回線ボタンが緑色に点滅します。 保留状態にある相手には、あらかじめ設定された音楽が聞こえ ます。
- <span id="page-27-2"></span>ステップ **2** コールを再開するには、緑色に点滅している回線ボタンを押すか、スピーカを押すか(CiscoUnified IP Phone 6911 のみ)、ハンドセットが受け台に置かれている場合はオフフックにします。

# <span id="page-27-4"></span>ミートミー会議

ミートミーを使用すると、スケジュールした時刻に所定の番号へコールしてミートミー会議を開 催したり、ミートミー会議に参加したりできます。

ミートミー会議は、ホストが接続すると開始されます。 ホストが参加する前に会議にコールする と、参加者にはビジー トーンが聞こえます。その場合は、もう一度ダイヤルする必要がありま す。

すべての参加者が切断すると会議は終了します。ホストが切断しても会議は自動的に終了しませ  $h_{\circ}$ 

## <span id="page-27-3"></span>ミートミー会議の開催

この手順は、Cisco Unified IP Phone 6911 のみに適用されます。

#### 手順

機能 きった押し、続けてシステム管理者が設定した所定のミートミー番号を押します。 これで、会議に接続されます。

### <span id="page-28-4"></span><span id="page-28-0"></span>ミートミー会議に参加する

手順

ステップ **1** 会議の開催者から取得したミートミー電話番号をダイヤルします。

ステップ **2** ビジートーンが聞こえる場合は、ホストがまだ会議に参加していません。この場合は、コールを 終了して、再試行してください。

## <span id="page-28-3"></span><span id="page-28-1"></span>モニタリングと録音

モニタリングと録音を使用すると、コールをモニタリングおよび録音できます。 この機能を有効 にするのはシステム管理者です。全コールの自動録音、またはコールごとの録音を設定できます。

コールのモニタリングおよび録音中、オーディオアラートを聞くことができます。デフォルトで は、コールのモニタリングと録音(設定されている場合)を実行しているユーザにオーディオ ア ラートは聞こえません。

## <span id="page-28-2"></span>**Multilevel Precedence and Preemption**

この手順は、Cisco Unified IP Phone(SCCP)のみに適用されます。

官庁のような環境では、緊急または重要なコールを発信および受信しなければならない場合があ ります。 この特別なコール処理が必要な場合は、電話機への Multilevel Precedence and Preemption (MLPP)の追加をシステム管理者に依頼します。

次の用語に留意してください。

- Precedence:コールに関連付けられたプライオリティを示します。
- Preemption:プライオリティの低い既存のコールを終了して、電話機に送信されたプライオ リティのより高いコールを受け入れる処理です。

発信コールについてプライオリティ(優先)レベルを選択する場合は、対応するコールの優先度 番号のリストについてシステム管理者に問い合わせてください。

プライオリティ(優先)コールを発信する場合は、システム管理者が設定した MLPP アクセス番 号を入力し、その後に電話番号を入力します。

通常より速い特殊な呼出音または特殊なコール待機音が聞こえる場合は、プライオリティ(優先) コールが着信しています。

優先度が高いコールを受け付ける場合は、通常と同じようにコールに応答します。 必要に応じ て、先にアクティブなコールを終了します。

コールの最中に継続的にトーンが聞こえる場合は、現在のコールよりも優先する必要があるコー ルが着信しています。 すぐに切断し、プライオリティのより高いコールの呼出音が鳴るようにし ます。

MLPP を使用したコールを発信または受信した場合は、通常のトーンとは異なる、特殊な呼出音 およびコール待機音が聞こえます。

無効な MLPP アクセス番号を入力すると、音声案内によってエラーが警告されます。

次の場合には、MLPP が有効なコールのプライオリティと優先ステータスがそのまま維持されま す。

- コールを保留にする
- コールを転送する
- コールを 3 者会議に追加する
- [ピック] を使用してコールに応答する

# <span id="page-29-4"></span><span id="page-29-0"></span>ミュート

この手順は、Cisco Unified IP Phone 6911 のみに適用されます。

ミュートを使用すると、ハンドセットやスピーカフォンのオーディオ入力をブロックできます。 コールの通話相手の声は聞こえますが、相手にはこちらの声は聞こえません。

## <span id="page-29-3"></span><span id="page-29-1"></span>電話機のミュート

この手順は、Cisco Unified IP Phone 6911 のみに適用されます。

#### 手順

- <span id="page-29-2"></span>ステップ1 ミュートをオンにするには、ミュート 2 を押します。
- ステップ **2** もう一度ミュート ボタンを押すと、ミュートはオフになります。

# <span id="page-29-5"></span>プラス ダイヤル

プラスダイヤルでは、1秒以上アスタリスク(\*)キーを押し続けると、電話番号の1桁目として 国際電話用のプラス (+) 記号が追加されます。 これは、オフフック ダイヤルにのみ適用されま す。

1秒以上 \* キーを押し続けると、トーンが聞こえます。対応するトーンは1秒後に停止します。

### <span id="page-30-0"></span>国際電話番号のダイヤル

手順

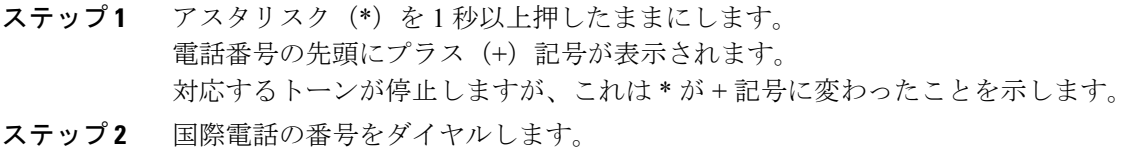

<span id="page-30-5"></span><span id="page-30-2"></span><span id="page-30-1"></span>リダイヤル

リダイヤルでは、最後にダイヤルした電話番号を発信できます。

## <span id="page-30-6"></span>番号をリダイヤルする

番号をリダイヤルするには、次の手順を実行します。

- Cisco Unified IP Phone 6901 の場合は、オフフックにしてリダイヤルを押します。
- Cisco Unified IP Phone 6911 では、リダイヤル や を押します。 このボタンを押すと、オフ フックまたはオンフックの状態になります。

# <span id="page-30-4"></span><span id="page-30-3"></span>共有回線

共有回線を使用すると、1 つの電話番号を複数の電話機で使用できます。

複数の電話機があり、電話番号は 1 つで、同僚とコール処理タスクを共有したり、マネージャの 代わりにコールを処理したりする場合は、共有回線にします。

たとえば、同僚と回線を共有すると、次のようになります。

- 共有回線にコールが着信した場合
	- 自分の電話機が鳴り、回線ボタン がオレンジ色に点滅する。
	- 同僚の電話機が鳴り、回線がオレンジ色に点滅する。
- コールに応答した場合
	- 自分の回線ボタンが緑色に変わる。
	- 同僚の回線ボタンが赤色に変わる。

**25**

ボタンが赤色で、自動割り込みが有効になっている場合は、オフフックにすることで コールに自動的に割り込みできます。自動割り込みが無効になっている場合は、新しい コールを発信できます。

- コールを保留にした場合
	- 自分の回線ボタンが緑色で点滅する。
	- 同僚の回線ボタンが赤色で点滅する。

回線ボタンが赤色で点滅している場合は、同僚がそのコールをピックアップできます。

#### 関連トピック

[ピックアップを使用したコールへの応答](#page-23-0), (18 ページ) グループ [ピックアップを使用したコールへの応答](#page-23-1), (18 ページ)

# <span id="page-31-3"></span><span id="page-31-0"></span>スピード ダイヤル

この手順は、Cisco Unified IP Phone 6911 のみに適用されます。

スピード ダイヤルでは、ボタンを押すか事前に設定されたコードを入力するだけでコールを発信 できます。 スピード ダイヤルを使用する前に、セルフ ケア ポータルでスピード ダイヤルを設定 する必要があります。

設定に応じて、電話機では次のスピード ダイヤル機能が使用できます。

• 機能ボタン:このボタンとコードにスピードダイヤルが割り当てられている場合、すぐに電 話番号をダイヤルできます。

## <span id="page-31-1"></span>スピード ダイヤルを使用したコールの発信

この手順は、Cisco Unified IP Phone 6911 のみに適用されます。

#### はじめる前に

電話機でスピード ダイヤル ボタンを使用する前にセルフ ケア ポータルでスピード ダイヤルを設 定する必要があります。

#### 手順

コールを発信するには、スピード ダイヤル用の機能ボタンを押します。

# <span id="page-31-4"></span><span id="page-31-2"></span>転送

転送を使用すると、接続したコールを自分の電話機から別の番号へリダイレクトできます。

• 1 つのコールを指定した別の番号にリダイレクトできます。 転送方法は、使用している電話 機のモデルによって異なります。

◦ Cisco Unified IP Phone 6901 でのコールの転送には、フックフラッシュを使用します。

◦ Cisco Unified IP Phone 6911 からコールを転送する場合は、転送ボタン を使用しま す。

• 自分がコールを維持することなく、2 つのコールを接続できます。

## <span id="page-32-0"></span>フックフラッシュを使用したコールの転送

この手順は、Cisco Unified IP Phone 6901 のみに適用されます。

#### 手順

- ステップ **1** 自分のコールが(保留でなく)アクティブであることを確認します。
- ステップ **2** フックスイッチを押して放し、ダイヤル音を出します。
- ステップ **3** 転送先の電話番号を入力します。
- ステップ **4** 受信者の応答を待つか、コールの呼び出し中にステップ 5 に進みます。
- <span id="page-32-1"></span>ステップ **5** 電話を切って転送を完了します。

## 転送ボタンを使用したコールの転送

この手順は、Cisco Unified IP Phone 6911 のみに適用されます。

#### 手順

- ステップ **1** 自分のコールが(保留でなく)アクティブであることを確認します。
- ステップ2 転送<sup>(2)</sup>を押します。
- ステップ **3** 転送先の電話番号を入力するか、短縮ボタンを押します。
- <span id="page-32-2"></span>ステップ **4** 受信者の応答を待つか、コールの呼び出し中にステップ 5 に進みます。
- ステップ **5** もう一度転送を押すか、切断して転送を完了します。

## 転送完了前のコールの切り替え

(Cisco Unified IP Phone 6911 のみ)

転送先に接続した後、コールをその通話相手に転送する前に、回線ボタンを押して 2 つのコール を切り替えられます。 これによって、転送を完了する前に、各コールで通話相手に個別に打診で きます。

# <span id="page-33-5"></span><span id="page-33-0"></span>**WebDialer**

この手順は、Cisco Unified IP Phone 6911 のみに適用されます。

WebDialer を使用すると、Cisco Unified CM ディレクトリの連絡先に電話をかけることができま す。 この機能はシステム管理者が設定します。

# <span id="page-33-4"></span><span id="page-33-1"></span>**WebDialer** を使用した **Cisco** ディレクトリの連絡先へのコール

この手順は、Cisco Unified IP Phone 6911 のみに適用されます。

#### 手順

- ステップ **1** セルフ ケア ポータルにログインします。
- ステップ **2** ディレクトリに移動して同僚を探します。
- ステップ **3** ダイヤルする番号を選択します。
- ステップ **4** 初めて WebDialer を使用する場合は、[コールの開始] ページの設定を確認します。
- ステップ **5** [ダイヤル] を選択します。 これで電話機からコールが発信されます。
- <span id="page-33-2"></span>ステップ **6** コールを終了するには、[コールの終了] を選択するか、電話機でコールを切断します。

### <span id="page-33-3"></span>**WebDialer** の設定の管理

この手順は、Cisco Unified IP Phone 6911 のみに適用されます。

#### 手順

- ステップ **1** WebDialer を使用してコールを開始し、[コールの開始] ページにアクセスします。 [コールの開始]ページは、ダイヤルする番号を選択した後、WebDialerを初めて使用するときに表 示されます。
- ステップ **2** [コールの開始] ページから、次のいずれかのオプションを選択します。
	- [優先する言語]:WebDialer の設定およびプロンプトで使用する言語を指定します。
	- [優先するデバイスを使用する]:WebDialerコールを発信するのに使用するCiscoUnifiedIPPhone (コールに使用するデバイス)とディレクトリ番号(コールに使用する回線)を識別しま す。 1 本の回線を持つ電話機を 1 台だけ使用している場合は、適切な電話機と回線が自動的

に選択されます。それ以外の場合は、電話機または回線、あるいはその両方を選択します。 同じタイプの電話機が複数台ある場合は、デバイス タイプと MAC アドレスで指定します

- [コールの確認ダイアログを表示しない]:これを選択すると、次に WebDialer を使用すると きに WebDialer の [コールの開始] ページが表示されなくなります。 Cisco ディレクトリから 連絡先をクリックすると、コールが自動的にダイヤルされます。
- [自動終了の無効化]:これを選択すると、コールウィンドウが15秒後に自動的に閉じられな くなります。

## <span id="page-34-0"></span>**WebDialer** からのログアウト

この手順は、Cisco Unified IP Phone 6911 のみに適用されます。

#### 手順

[コールの開始] または [コールの終了] ページで [ログアウト] 20 お選択します。

# <span id="page-34-1"></span>シスコ ユニファイド コミュニケーション セルフ ケア ポータル へのログイン

この電話機は、自分のパーソナルコンピュータなど、社内の他のネットワークデバイスと情報を 共有することができるネットワーク デバイスです。 コンピュータを使用して シスコ ユニファイ ド コミュニケーション セルフ ケア ポータル にログインして、電話の機能、設定、サービスを制 御できます。 たとえば、電話機の表示言語を制御したり、サービスを設定したり、個人アドレス 帳にエントリを追加したり、スピード ダイヤル コードを設定したりできます。

スピードダイヤル、個人アドレス帳などのユーザオプションを使用するには、ログインする必要 があります。 ポータルを使い終わったら、ログアウトする必要があります。

ログインせずにシスコ ユニファイド コミュニケーション セルフ ケア ポータル にアクセスできる 場合もあります。 詳細については、システム管理者にお問い合わせください。

ポータルの使用方法については、『シスコ ユニファイド コミュニケーション セルフ ケア ポータ ル ユーザ ガイド』 ([http://www.cisco.com/en/US/products/sw/voicesw/ps556/products\\_user\\_guide\\_](http://www.cisco.com/en/US/products/sw/voicesw/ps556/products_user_guide_list.html) [list.html](http://www.cisco.com/en/US/products/sw/voicesw/ps556/products_user_guide_list.html))を参照してください。

#### 手順

ステップ **1** ポータルの URL、ユーザ ID、デフォルトのパスワードは、システム管理者から受け取ります。 通常、ポータルの URL は、http://<ip\_address or hostname>/ucmuser です。

- ステップ **2** コンピュータでブラウザを開き、URL を入力します。
- ステップ **3** セキュリティ設定を許可するプロンプトが表示されたら、[はい] または [証明書のインストール] を選択します。
- ステップ **4** [ユーザ名] フィールドにユーザ ID を入力します。
- ステップ **5** [パスワード] フィールドにパスワードを入力します。
- ステップ **6** [ログイン] を選択します。
- ステップ **7** ログアウトするには、[ログアウト] を選択します。

 **Cisco Unified IP Phone 6901/6911** ユーザ ガイド **for Cisco Unified Communications Manager 10.0**(**SCCP**

**and SIP**)

T

<span id="page-36-0"></span>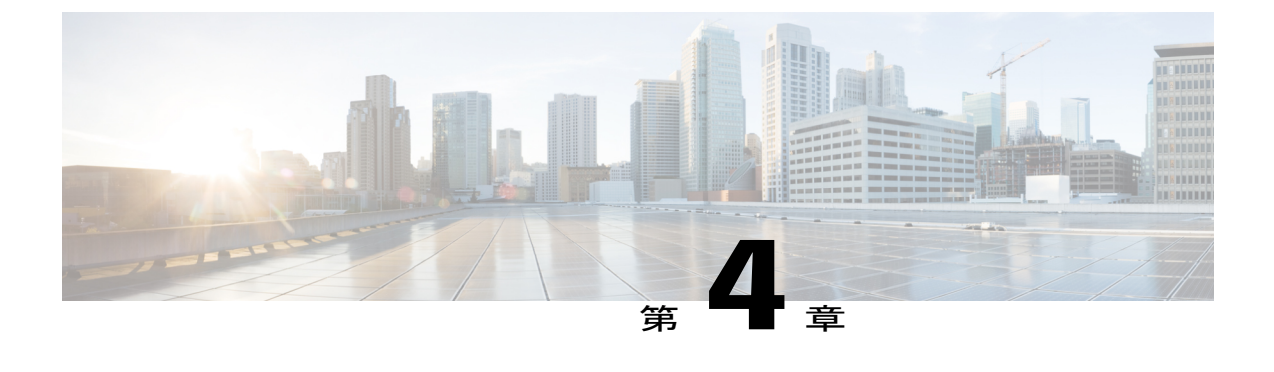

# **FAQ** およびトラブルシューティング

- [よくあるご質問](#page-36-1), 31 ページ
- [トラブルシューティングのヒント](#page-37-0), 32 ページ

# <span id="page-36-2"></span><span id="page-36-1"></span>よくあるご質問

- 保留ボタンを押してコールを保留にしましたが、もう一度保留ボタンを押してもコールが復帰 **Q.** しません。
- 保留ボタンはコールを保留にするためだけに使用します。コールを復帰させるには、回線ボタ **A.** ンを押します。
- **Q.** 機能ボタンを使用して特定の機能にアクセスする方法を教えてください。
- 機能ボタンを押してから、アクセスする機能が割り当てられている番号を押す必要がありま **A.** す。 この番号は、機能ボタンを押してから 5 秒以内に押す必要があります。
- **Q.** 稼動していた電話が稼動(「復帰」)しなくなったのはなぜですか。
- システム管理者がEnergyWiseを使用して電話機を設定している場合は、電話機がスリープ状態 **A.** (電源オフ)になることがあります。システム管理者は、電話機が特定の時間にスリープ状態 になり、特定の時間に復帰する(電源オンになる)ように設定します。電話機は、システム管 理者が設定した時間になると復帰します。スリープ時間と復帰時間を変更する場合は、システ ム管理者に問い合わせてください。
- 電話機で呼出音が4回続けて再生されますが、コールはありません。これはどういう意味です **Q.** か。
- 節電のためにまもなく電話機が電源オフ(スリープ状態)になることを知らせています **A.** (EnergyWise機能)。システム管理者は、電話機が特定の時間にスリープ状態になり、特定の 時間に復帰する(電源オンになる)ように設定します。電話機は、システム管理者が設定した

時間になると復帰します。スリープ時間と復帰時間を変更する場合は、システム管理者に問い 合わせてください。

- **Q.** メッセージ インジケータで赤いランプが点滅している場合はどうすればよいですか。
- 電話機のファームウェアが内部エラーを識別しました。 電話機を電源から抜き、1 分待ち、そ **A.** の後電話を差し込みなおしてください。 それでもメッセージ インジケータで赤いランプが点 滅し続ける場合は、システム管理者にお問い合わせください。

# <span id="page-37-5"></span><span id="page-37-0"></span>トラブルシューティングのヒント

ここでは、一般的な問題と解決方法について説明します。

<span id="page-37-2"></span><span id="page-37-1"></span>会議

### 会議ボタンが反応しない

会議コールを設定したが、会議ボタンが反応しない。

#### 考えられる原因

会議の参加者が最大数に達しています。

ソリューション

会議の参加者の 1 人に切断するよう求めるか、参加者を切断します。

### <span id="page-37-3"></span>ミートミー会議のビジー トーン

ミートミー会議にダイヤルした後でビジー音が聞こえます。

#### 考えられる原因

会議のホストがまだ会議に参加していません。

### ソリューション

再度発信します。

## <span id="page-37-4"></span>セルフ ケア ポータルにアクセスできない

#### 問題

セルフ ケア ポータルにアクセスできません。

 $\mathbf{I}$ 

#### 考えられる原因

パスワードをリセットする必要があるか、管理者がページへのアクセスを変更した可能性があり ます。

ソリューション

システム管理者にお問い合わせください。

 $\mathbf I$ 

 **Cisco Unified IP Phone 6901/6911** ユーザ ガイド **for Cisco Unified Communications Manager 10.0**(**SCCP**

<span id="page-40-0"></span>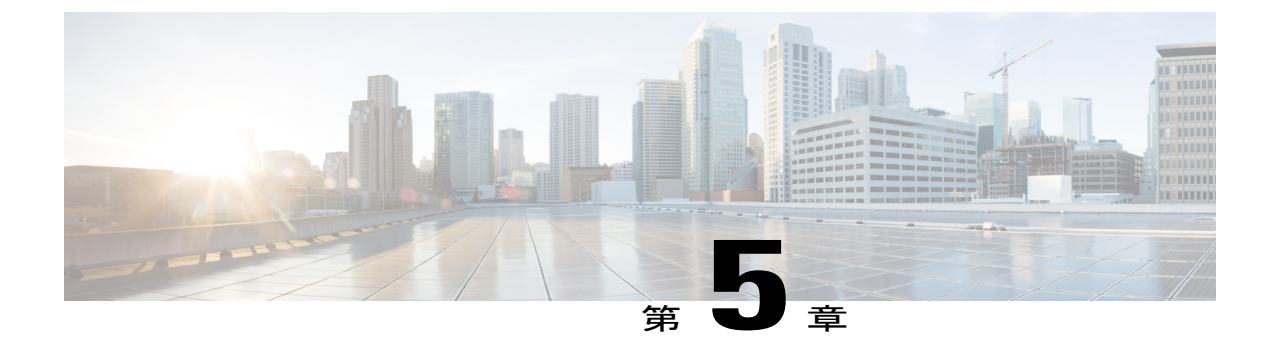

# 製品の安全性、セキュリティ、アクセシビ リティ、および追加情報

- [安全性と性能に関する情報](#page-40-1), 35 ページ
- [シスコ製品のセキュリティの概要](#page-40-3), 35 ページ
- [アクセシビリティ機能](#page-41-0), 36 ページ

# <span id="page-40-2"></span><span id="page-40-1"></span>安全性と性能に関する情報

停電や他のデバイスが、Cisco Unified IP Phone に悪影響を及ぼすことがあります。

<span id="page-40-4"></span><span id="page-40-3"></span>停電

電話機で緊急サービスを利用できるかどうかは、電話機に電源が供給されているかどうかにより ます。停電が発生した場合、電源が回復するまで、サービスおよび緊急コールサービスへのダイ ヤルは機能しません。電源の異常や障害が発生した場合は、サービスおよび緊急コールサービス のダイヤル前に、装置をリセットまたは再設定する必要があります。

# シスコ製品のセキュリティの概要

本製品には暗号化機能が備わっており、輸入、輸出、配布、および使用に適用される米国および 他の国での法律を順守するものとします。 シスコの暗号化製品を譲渡された第三者は、その暗号 化技術の輸入、輸出、配布、および使用を許可されたわけではありません。 輸入業者、輸出業 者、販売業者、およびユーザは、米国および他の国での法律を順守する責任があります。本製品 を使用するにあたっては、関係法令の順守に同意する必要があります。 米国および他の国の法律 を順守できない場合は、 本製品を至急送り返してください。

米国の輸出規制の詳細については、 [http://www.bis.doc.gov/index.php/regulations/](http://www.bis.doc.gov/index.php/regulations/export-administration-regulations-ear) [export-administration-regulations-ear](http://www.bis.doc.gov/index.php/regulations/export-administration-regulations-ear) で参照できます。

I

# <span id="page-41-1"></span><span id="page-41-0"></span>アクセシビリティ機能

Cisco Unified IP Phone 6901 および 6911 には、視覚障がい、聴覚障がい、運動障がいを持つユーザ のためのアクセシビリティ機能があります。

http://www.cisco.com/en/US/docs/voice\_ip\_comm/cuipph/all\_models/accessibility/english/user/guide/access [6901-11.html](http://www.cisco.com/en/US/docs/voice_ip_comm/cuipph/all_models/accessibility/english/user/guide/access_6901-11.html)

アクセシビリティの詳細については、シスコの Web サイトを参照してください。

<http://www.cisco.com/web/about/responsibility/accessibility/index.html>

 **Cisco Unified IP Phone 6901/6911** ユーザ ガイド **for Cisco Unified Communications Manager 10.0**(**SCCP**

<span id="page-42-0"></span>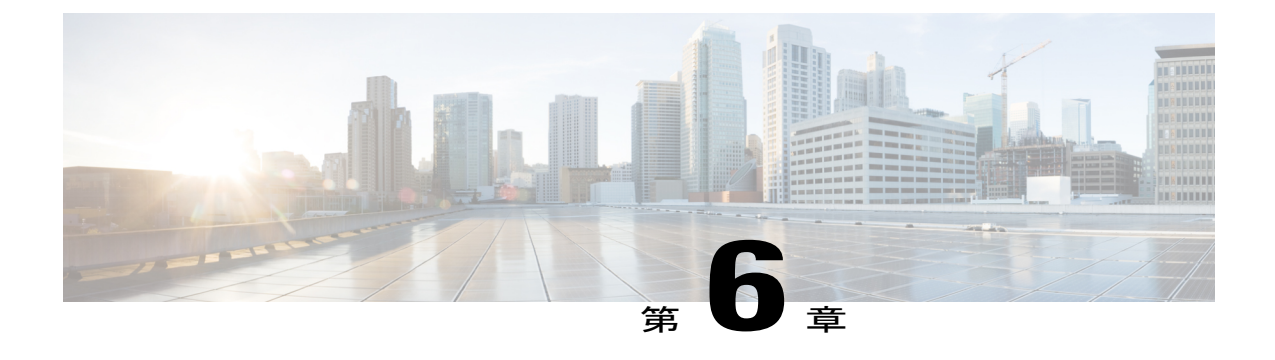

保証

Г

• [シスコ製品\(ハードウェア\)に関する](#page-42-1) 1 年間の限定保証規定, 37 ページ

# <span id="page-42-2"></span><span id="page-42-1"></span>シスコ製品(ハードウェア)に関する **1** 年間の限定保証 規定

保証期間内にお客様が受けられるハードウェアの保証およびサービスに関して適用される特別な 条件があります。

シスコのソフトウェアに適用される保証およびライセンス契約を含む正式な保証書は、Cisco.com の次の URL で提供しています。

[http://www.cisco.com/en/US/docs/general/warranty/English/1Y1DEN\\_\\_.html](http://www.cisco.com/en/US/docs/general/warranty/English/1Y1DEN__.html)

 $\mathbf I$ 

 **Cisco Unified IP Phone 6901/6911** ユーザ ガイド **for Cisco Unified Communications Manager 10.0**(**SCCP**

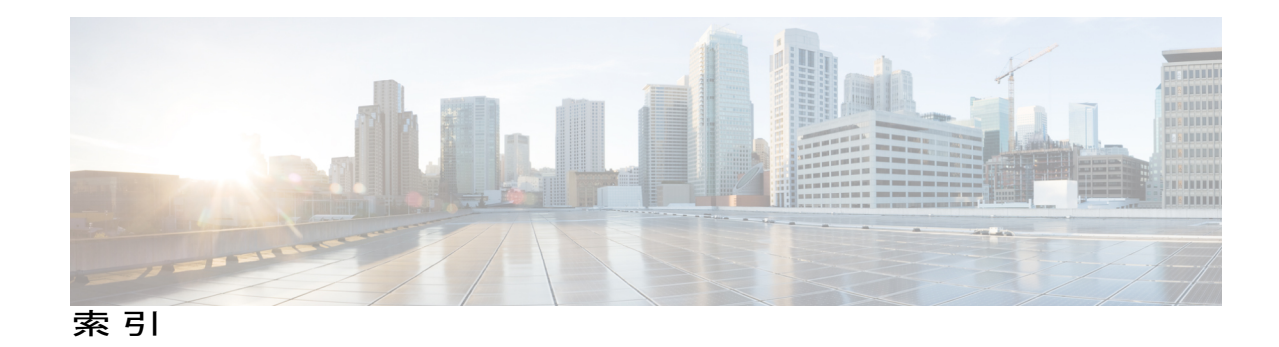

### **C**

```
Cisco Unified IP Phone 6901 1, 3, 4
   接続 1
   フックスイッチ 3, 4
   フットスタンド 4
   ボタンとハードウェア 3
Cisco Unified IP Phone 6911 5, 6, 8
   接続 5
   フットスタンド 8
   ボタンとハードウェア 6
```
### <span id="page-44-0"></span>**F**

FAQ **[31](#page-36-2)**

### **L**

LED。参照先: [ランプ](#page-47-0)

### **M**

MAC アドレス **[28](#page-33-3)** WebDialer **[28](#page-33-3)**

### **W**

Г

WebDialer **[28](#page-33-4)** MAC アドレス **[28](#page-33-3)** ログイン **[28](#page-33-4)** WebDialer、説明 **[28](#page-33-5)**

### あ

アクセシビリティ機能 **[36](#page-41-1)** アラート **[3](#page-8-1), [6](#page-11-1)** 安全性とパフォーマンス **[35](#page-40-4)** 停電 **[35](#page-40-4)**

### え

エージェント グリーティング **[16](#page-21-5)**

### お

オンおよびオフ **[24](#page-29-3)** ミュート **[24](#page-29-3)** 音量 **[3](#page-8-1), [6](#page-11-1)** Cisco Unified IP Phone 6901 **[3](#page-8-1)** Cisco Unified IP Phone 6911 **[6](#page-11-1)**

### か

```
会議 6, 20, 21, 22
   説明 20
   フックフラッシュを使用した参加者の切断 21
   フックフラッシュを使用した設定 20
   ボタン 6
      Cisco Unified IP Phone 6911 6
   ミートミー 22
回線 3, 6
   ボタン、Cisco Unified IP Phone 6901 3
   ボタン、Cisco Unified IP Phone 6911 6
```
### き

キーパッド **[3,](#page-8-1) [6](#page-11-1)** Cisco Unified IP Phone 6901 **[3](#page-8-1)** Cisco Unified IP Phone 6911 **[6](#page-11-1)** 強制承認コード(FAC)、説明 **[19](#page-24-4)** 共有回線 **[25](#page-30-4)** 説明 **[25](#page-30-4)**

### く

クライアント識別コード(CMC)、説明 **[19](#page-24-4)** グループ ピックアップ、説明 **[17](#page-22-2)**

### け

言語 **[28](#page-33-3)** WebDialer 設定 **[28](#page-33-3)**

### こ

コール機能 **[16,](#page-21-5) [17,](#page-22-2) [19,](#page-24-5) [20,](#page-25-4) [22,](#page-27-5) [23,](#page-28-3) [24,](#page-29-4) [25,](#page-30-5) [26,](#page-31-3) [28](#page-33-5)** WebDialer **[28](#page-33-5)** エージェント グリーティング **[16](#page-21-5)** 会議 **[20](#page-25-4)** 共有回線 **[25](#page-30-4)** コード **[19](#page-24-4)** コール待機 **[19](#page-24-5)** コール ピックアップ **[17](#page-22-2)** 自動応答 **[16](#page-21-6)** 自動割り込み **[16](#page-21-7)** スピード ダイヤル **[26](#page-31-3)** すべてのコールの転送 **[16](#page-21-8)** 転送 **[26](#page-31-4)** プラス ダイヤル **[24](#page-29-5)** 保留 **[22](#page-27-5)** ミートミー **[22](#page-27-4)** ミュート **[24](#page-29-4)** モニタリングと録音 **[23](#page-28-3)** リダイヤル **[25](#page-30-5)** コール待機、説明 **[19](#page-24-5)** コール ピックアップ、説明 **[17](#page-22-2)** コネクタ。参照先: [接続](#page-45-0)

### し

自動応答、説明 **[16](#page-21-6)** 自動割り込み、説明 **[16](#page-21-7)**

### す

```
スピーカフォン 6, 16
   自動応答 16
  ボタン 6
     Cisco Unified IP Phone 6911 6
スピード ダイヤル 26
  説明 26
すべてのコールの転送 16, 17
  セットアップ 17
     プライマリ回線 17
  説明 16
```
### <span id="page-45-0"></span>せ

接続 **[1,](#page-6-3) [5](#page-10-1)** Cisco Unified IP Phone 6901 **[1](#page-6-3)** Cisco Unified IP Phone 6911 **[5](#page-10-1)**

### そ

その他のピックアップ、説明 **[17](#page-22-2)**

### て

```
停電 35
転送 6
  関連項目:すべてのコールの転送
  ボタン 6
     Cisco Unified IP Phone 6911 6
     関連項目:すべてのコールの転送
転送、説明 26
```
### と

トラブルシューティングのヒント **[32](#page-37-5)**

 **Cisco Unified IP Phone 6901/6911** ユーザ ガイド **for Cisco Unified Communications Manager 10.0**(**SCCP**

#### は

ハードウェア **[3](#page-8-1), [6](#page-11-1)** Cisco Unified IP Phone 6901 **[3](#page-8-1)** Cisco Unified IP Phone 6911 **[6](#page-11-1)** ハンドセット **[3](#page-8-1), [6](#page-11-1)** Cisco Unified IP Phone 6901 **[3](#page-8-1)** ライト ストリップ **[3](#page-8-1)** Cisco Unified IP Phone 6911 **[6](#page-11-1)** 場所 **[6](#page-11-1)** ライト ストリップ **[6](#page-11-1)**

### ふ

フックスイッチ **[3](#page-8-1)** Cisco Unified IP Phone 6901 **[3](#page-8-1)** フックフラッシュ、使用、会議を設定するための **[20](#page-25-3)** フットスタンド **[4](#page-9-2), [8](#page-13-3)** Cisco Unified IP Phone 6901 **[4](#page-9-2)** Cisco Unified IP Phone 6911 **[8](#page-13-3)** プラス ダイヤル、説明 **[24](#page-29-5)** プログラマブル機能ボタン **[6](#page-11-1)** Cisco Unified IP Phone 6911 **[6](#page-11-1)**

### ほ

ボイスメール。参照先: [メッセージ](#page-46-0) ボイスメールのカスタマイズ **[13](#page-18-2)** ボイスメールの個人設定 **[13](#page-18-2)** ボイス メッセージ。参照先: [メッセージ](#page-46-0) ボイス メッセージの確認 **[14](#page-19-2)** ボイス メッセージの聞き取り **[14](#page-19-3)** 保証情報 **[37](#page-42-2)** ボタン **[3](#page-8-1), [6](#page-11-1)** Cisco Unified IP Phone 6901 **[3](#page-8-1)** 音量 **[3](#page-8-1)** 回線 **[3](#page-8-1)** 保留 **[3](#page-8-1)** Cisco Unified IP Phone 6911 **[6](#page-11-1)** 音量 **[6](#page-11-1)** 会議 **[6](#page-11-1)** 回線 **[6](#page-11-1)** スピーカフォン **[6](#page-11-1)** 転送 **[6](#page-11-1)** プログラマブル機能 **[6](#page-11-1)** 保留 **[6](#page-11-1)** ミュート **[6](#page-11-1)**

ボタン *(*続き*)* Cisco Unified IP Phone 6911 *(*続き*)* メッセージ **[6](#page-11-1)** 保留 **[3](#page-8-1), [6](#page-11-1), [22](#page-27-5)** 説明 **[22](#page-27-5)** ボタン **[3](#page-8-1), [6](#page-11-1)** Cisco Unified IP Phone 6901 **[3](#page-8-1)** Cisco Unified IP Phone 6911 **[6](#page-11-1)**

### み

ミートミー **[22](#page-27-4), [23](#page-28-4)** 会議 **[23](#page-28-4)** 参加 **[23](#page-28-4)** 説明 **[22](#page-27-4)** ミュート **[6](#page-11-1), [24](#page-29-3)** オンおよびオフ **[24](#page-29-3)** 説明 **[24](#page-29-4)** ボタン **[6](#page-11-1)** Cisco Unified IP Phone 6911 **[6](#page-11-1)**

### <span id="page-46-0"></span>め

メッセージ **[6](#page-11-1), [13](#page-18-2), [14](#page-19-3)** 確認 **[14](#page-19-2)** 聞き取り **[14](#page-19-3)** ボイスメールの個人設定 **[13](#page-18-2)** ボタン **[6](#page-11-1)** Cisco Unified IP Phone 6911 **[6](#page-11-1)** メッセージ インジケータ **[14](#page-19-2)**

### も

モニタリングと録音説明 **[23](#page-28-3)**

### よ

よくある質問。参照先: [FAQ](#page-44-0)

### ら ライト **[3](#page-8-1)** 赤 **[3](#page-8-1)** 点灯 **[3](#page-8-1)**

**Cisco Unified IP Phone 6901/6911** ユーザ ガイド **for Cisco Unified Communications Manager 10.0**(**SCCP and**

<span id="page-47-0"></span>ライト *(*続き*)* ハンドセット **[3](#page-8-1)** 緑 **[3](#page-8-1)** 点灯 **[3](#page-8-1)** 点滅 **[3](#page-8-1)** ランプ **[3](#page-8-1)** 赤 **[3](#page-8-1)** 点滅 **[3](#page-8-1)**

### り

リダイヤル **[25](#page-30-5)** 説明 **[25](#page-30-5)** リダイヤルする **[25](#page-30-6)**

### ろ

ログインおよびログアウト **[28](#page-33-4)** WebDialer **[28](#page-33-4)**

T

 **Cisco Unified IP Phone 6901/6911** ユーザ ガイド **for Cisco Unified Communications Manager 10.0**(**SCCP**